<span id="page-0-0"></span>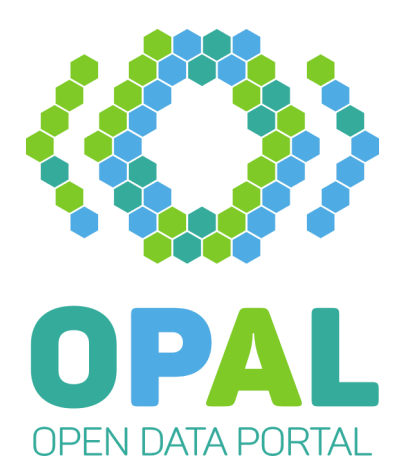

# Deliverable D8.5 Dokumentation

Autoren: Adrian Wilke

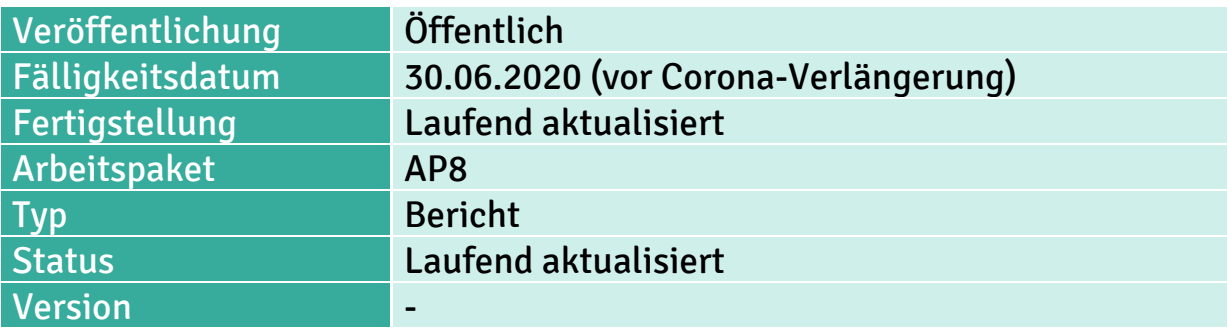

## Kurzfassung:

Dieses Deliverable enthält eine Dokumentation zu den entwickelten OPAL Komponenten. Eine Online-Version kann unter folgender URL zugegriffen werden: https://github.com/projekt-opal/doc

Schlagworte: OPAL, Dokumentation

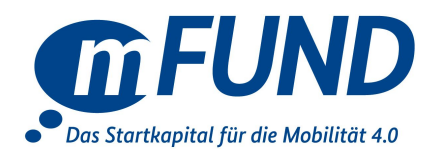

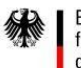

# **Contents**

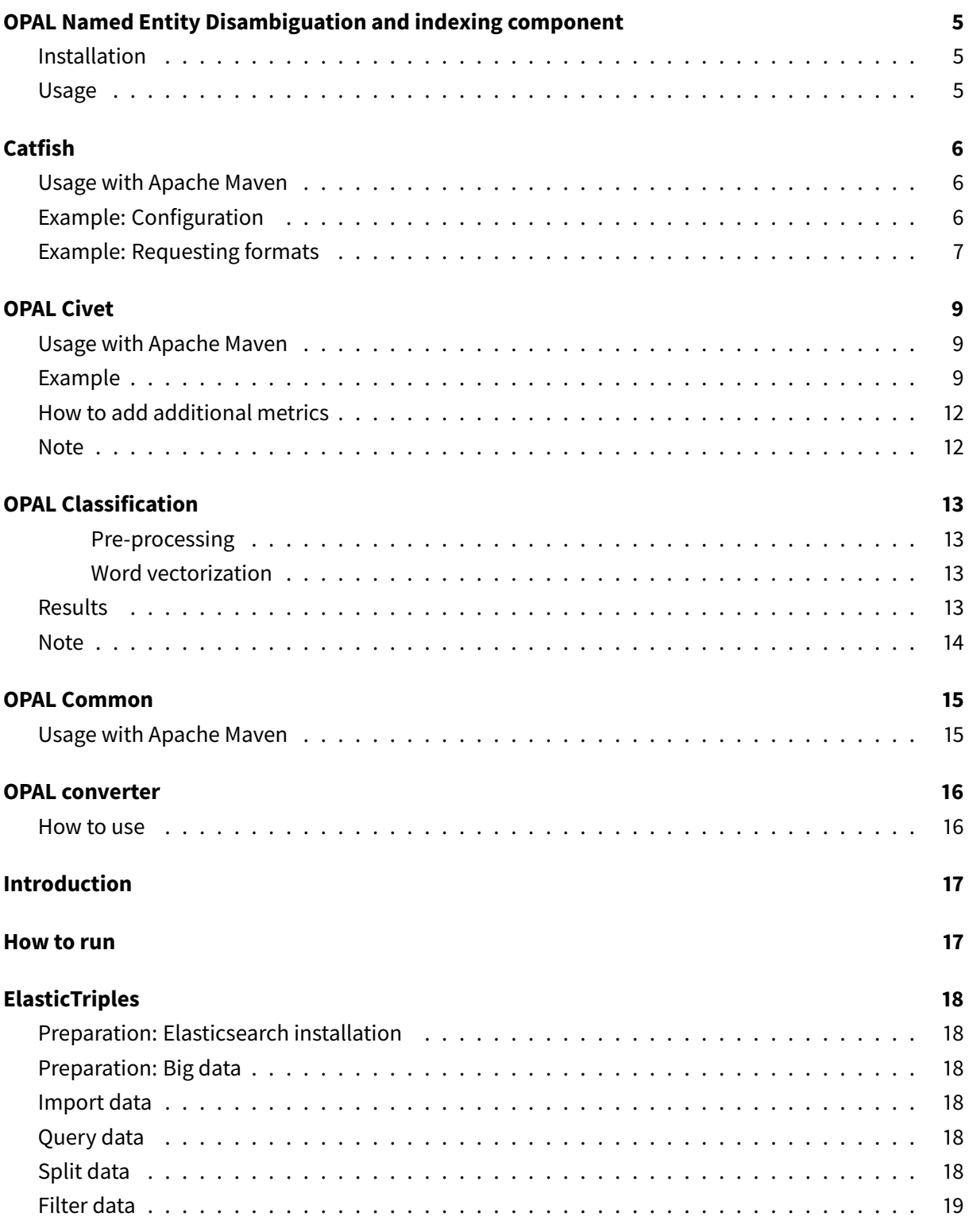

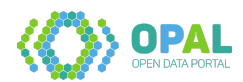

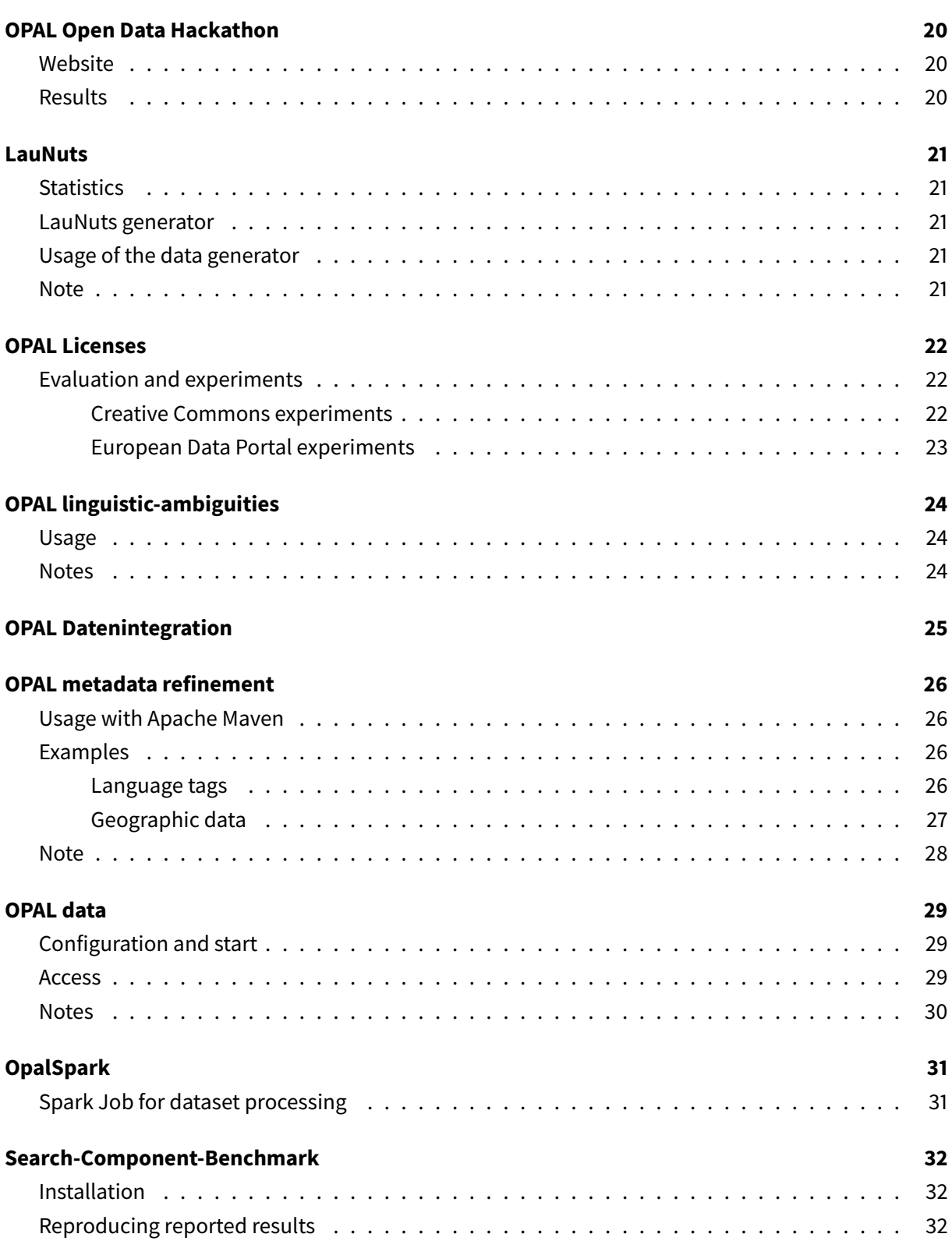

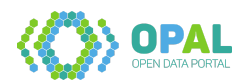

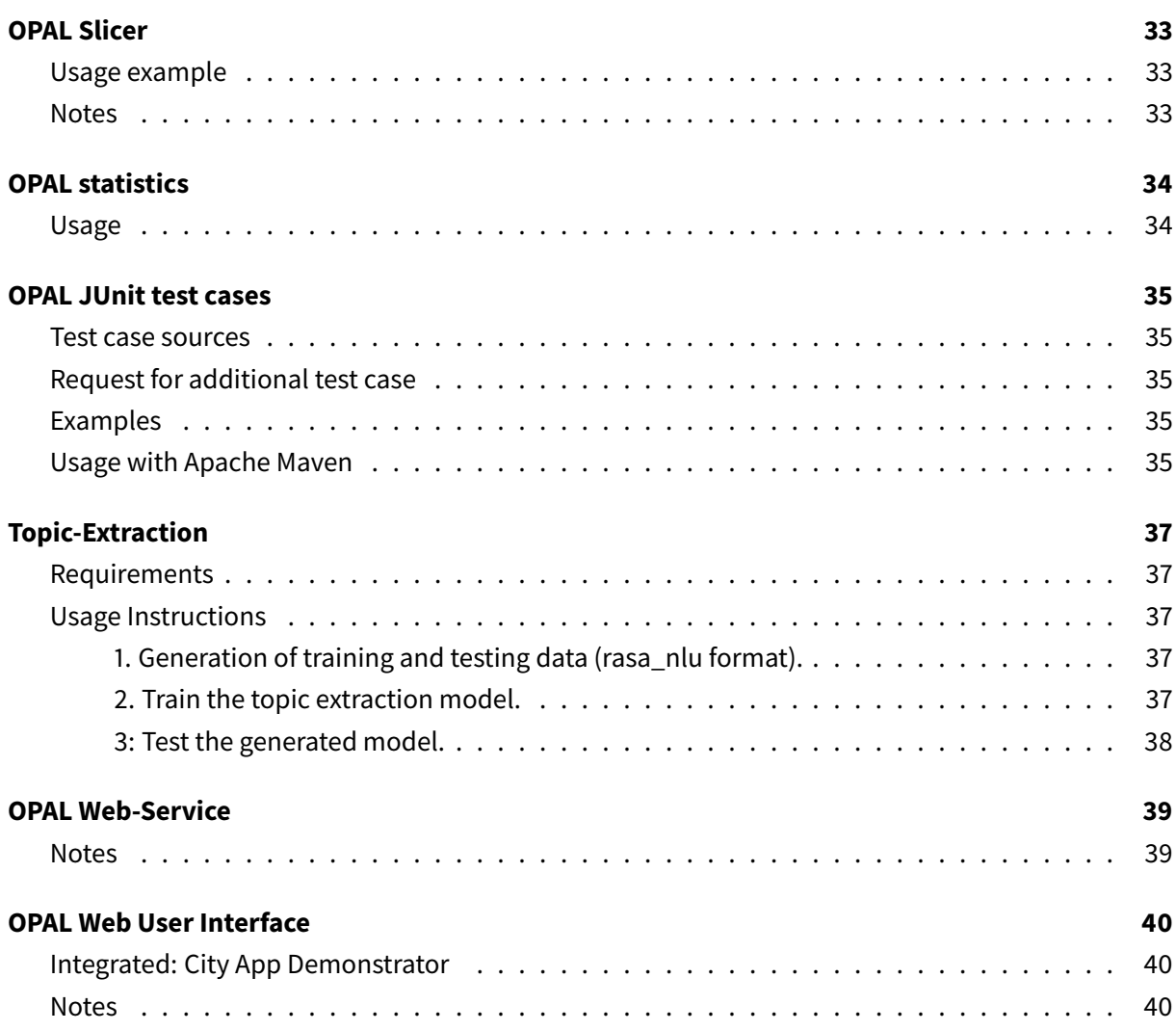

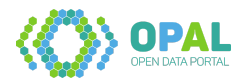

# <span id="page-4-0"></span>**OPAL Named Entity Disambiguation and indexing component**

**AGDISTIS** (Agnostic Named Entity Disambiguation) aims at delivering a framework for disambiguating a priori annotated named entities.

It has been extended in the project **LIMBO** to integrate the search engine Elasticsearch.

In the project **OPAL**, the geographical database LauNuts was integrated.

Links to other versions:

- [AGDISTIS](https://github.com/dice-group/AGDISTIS)
- [AGDISTIS Elasticsearch](https://github.com/dice-group/AGDISTIS/tree/elasticsearch_development)

#### <span id="page-4-1"></span>**Installation**

The underlying indexing system is Elasticsearch 6.6.

The installation with Docker is described at the [Elasticsearch documentation.](https://www.elastic.co/guide/en/elasticsearch/reference/6.6/docker.html) The following commands can be used:

- docker pull docker.elastic.co/elasticsearch/elasticsearch:6.6.0
- docker run -p 9200:9200 -p 9300:9300 -e "discovery.type=single-node"docker. elastic.co/elasticsearch/elasticsearch:6.6.0

To import the required data, perform the following steps:

- Download and extract the [LauNuts dataset](https://hobbitdata.informatik.uni-leipzig.de/OPAL/LauNuts/)
- Set the property folderWithTTLFiles in the configuration file agdistis.properties
- Run the org.aksw.agdistis.indexWriter.TripleIndexCreator
- Validate the data status on [http://localhost:9200/\\_cat/indices?v](http://localhost:9200/_cat/indices?v) using the [Elasticsearch cat](https://www.elastic.co/guide/en/elasticsearch/reference/6.6/cat-indices.html) [indices API](https://www.elastic.co/guide/en/elasticsearch/reference/6.6/cat-indices.html)

Start the webservices using org.aksw.agdistis.webapp.RunApp.

#### <span id="page-4-2"></span>**Usage**

- Use the [AGDISTIS webservice URLs](https://github.com/dice-group/AGDISTIS/wiki/2-Asking-the-webservice) to disambiguate places
- Disambiguation example: curl --data-urlencode "text='The city of <entity> Paderborn</entity> has over 150,000 inhabitants.'"-d type='agdistis'http:// localhost:8080/AGDISTIS
- Candidates example: curl --data-urlencode "text='The city of <entity>Hamburg</ entity> is also a federal state.'"-d type='candidates'http://localhost:8080/ AGDISTIS

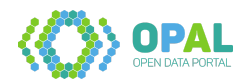

# <span id="page-5-0"></span>**Catfish**

Data cleaning component.

#### <span id="page-5-1"></span>**Usage with Apache Maven**

Add the following lines to your pom. xml configuration file:

```
1 <dependencies>
2 <dependency>
3 <groupId>org.dice-research.opal</groupId>
4 <artifactId>catfish</artifactId>
5 <version>[1,2)</version>
6 </dependency>
7 </dependencies>
8
9 <repositories>
10 <repository>
11 <id>maven.aksw.internal</id>
12 <name>AKSW Repository</name>
13 <url>http://maven.aksw.org/archiva/repository/internal</url>
14 </repository>
15 <repository>
16 <id>maven.aksw.snapshots</id>
17 <name>AKSW Snapshot Repository</name>
18 <url>http://maven.aksw.org/archiva/repository/snapshots</url>
19 </repository>
20 </repositories>
```
Available versions are listed at [maven.aksw.org.](https://maven.aksw.org/archiva/#advancedsearch~internal/org.dice-research.opal~catfish~~~~~30)

#### <span id="page-5-2"></span>**Example: Configuration**

```
1 import java.io.File;
2 import org.apache.jena.rdf.model.Model;
3 import org.apache.jena.rdf.model.RDFNode;
4 import org.apache.jena.rdf.model.Resource;
5 import org.apache.jena.rdf.model.Statement;
6 import org.apache.jena.rdf.model.StmtIterator;
7 import org.apache.jena.vocabulary.DCAT;
8 import org.apache.jena.vocabulary.DCTerms;
9 import org.apache.jena.vocabulary.RDF;
10 import org.dice_research.opal.catfish.Catfish;
11 import org.dice_research.opal.common.utilities.FileHandler;
12 import org.dice_research.opal.common.vocabulary.Opal;
13
14 public class Example {
15
16 /**
17 * Cleans data.
```
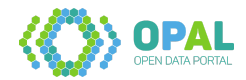

```
\frac{18}{19}19 * @param turtleInputFile A TURTLE file to read
20 * @param turtleOutputFile A TURTLE file to write results
21 * @param datasetUri A URI of a dcat:Dataset inside the TURTLE data
22
23 * @see https://www.w3.org/TR/turtle/
24 * @see https://www.w3.org/TR/vocab-dcat/
25 \star /
26 public void cleanMetadata(File turtleInputFile, File turtleOutputFile, String
         datasetUri) throws Exception {
27
28 // Load TURTLE file into model
29 Model model = FileHandler.importModel(turtleInputFile);
30
31 CleaningConfig cleaningConfig = new CleaningConfig();
32 // Remove blank nodes, which are not subject of triples
33 // (optional method call, default: true)
34 cleaningConfig.setCleanEmptyBlankNodes(true);
35
36 // Remove triples with literals as object, which contain no value or
          unreadable.
37 // And also extract Language Tag and DataType if it is mistakenly inside
          the string
38 // (optional method call, default: true)
39 cleaningConfig.setCleanLiterals(true);
40
41 // Check dct:format and dcat:mediaType for values and create new triples.
42 // (optional method call, default: true)
43 cleaningConfig.setCleanFormats(true);
44
45 Catfish catfish = new Catfish(cleaningConfig);
46
47 // Update model
48 catfish.processModel(model, datasetUri);
49
50 // Example for requesting formats
51 printFormats(model, datasetUri);
52
53 // Write updated model into TURTLE file
54 FileHandler.export(turtleOutputFile, model);
55 }
56 }
```
#### <span id="page-6-0"></span>**Example: Requesting formats**

```
1 /**
2 * Example for requesting formats.
3 *
4 * Generated formats are of type http://projekt-opal.de/Format.
5 \times/
6 public void printFormats(Model model, String datasetUri) {
7
8 // Go through Distributions of current Dataset
```
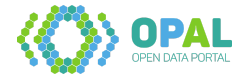

```
9 StmtIterator distributionIterator = model.getResource(datasetUri).
        listProperties(DCAT.distribution);
10 while (distributionIterator.hasNext()) {
11 RDFNode rdfNode = distributionIterator.next().getObject();
12 if (rdfNode.isResource()) {
13 Resource distribution = rdfNode.asResource();
14
15 // Get formats of current Distribution
16 StmtIterator formatIterator = distribution.listProperties(DCTerms.format)
           ;
17 while (formatIterator.hasNext()) {
18 RDFNode format = formatIterator.next().getObject();
19
20 // Check if type is http://projekt-opal.de/Format
21 if (format.isResource()) {
22 Statement statement = format.asResource().getProperty(RDF.type);
23 if (statement != null
24 && statement.getObject().asResource().getURI().equals(Opal.
                   OPAL_FORMAT.getURI())) {
25
26 // Prints, e.g.<br>27 // http://proie
              27 // http://projekt-opal.de/format/pdf
28 // http://projekt-opal.de/format/html
29 System.out.println(format);
30 }
\begin{array}{ccc} 31 & & & \end{array}<br>32 }
32 }
33 }
34 }
35 }
```
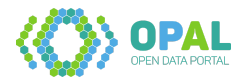

# <span id="page-8-0"></span>**OPAL Civet**

OPAL metadata quality component.

#### <span id="page-8-1"></span>**Usage with Apache Maven**

Add the following lines to your pom. xml configuration file:

```
1 <dependencies>
2 <dependency>
3 <groupId>org.dice-research.opal</groupId>
4 <artifactId>civet</artifactId>
5 <version>[2,3)</version>
6 </dependency>
7 </dependencies>
8
9 <repositories>
10 <repository>
11 <id>maven.aksw.internal</id>
12 <name>AKSW Repository</name>
13 <url>http://maven.aksw.org/archiva/repository/internal</url>
14 </repository>
15 <repository>
16 <id>maven.aksw.snapshots</id>
17 <name>AKSW Snapshot Repository</name>
18 <url>http://maven.aksw.org/archiva/repository/snapshots</url>
19 </repository>
20 </repositories>
```
Available versions are listed at [maven.aksw.org.](https://maven.aksw.org/archiva/#advancedsearch~internal/org.dice-research.opal~civet~~~~~30)

#### <span id="page-8-2"></span>**Example**

```
1 import java.io.File;
2 import org.apache.jena.rdf.model.Model;
3 import org.dice_research.opal.civet.Civet;
4 import org.dice_research.opal.common.utilities.FileHandler;
5
6 public class Example {
7
8 /**
9 * Computes quality metric scores (measurements).
1011 * @param turtleInputFile A TURTLE file to read
12 * @param turtleOutputFile A TURTLE file to write results
13 * @param datasetUri A URI of a dcat:Dataset inside the TURTLE data
1415 * @see https://www.w3.org/TR/turtle/
16 * @see https://www.w3.org/TR/vocab-dcat/
17 \times/
```
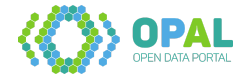

```
18 public void evaluateMetadata(File turtleInputFile, File turtleOutputFile,
          String datasetUri) throws Exception {
19
20 // Load TURTLE file into model
21 Model model = FileHandler.importModel(turtleInputFile);
22
23 Civet civet = new Civet();
24
25 // If long running metrics should be included.
26 // (optional method call, default: false)
27 civet.setIncludeLongRunning(true);
28
29 // If it should be logged, if a measurement could not be computed
30 // (optional method call, default: true)
31 civet.setLogIfNotComputed(false);
32
33 // If existing measurements should be removed
34 // (optional method call, default: true)
35 civet.setRemoveMeasurements(true);
36
37 // Update model
38 civet.processModel(model, datasetUri);
39
40 // Write updated model into TURTLE file
41 FileHandler.export(turtleOutputFile, model);
42 }
43 }
```
#### Example input:

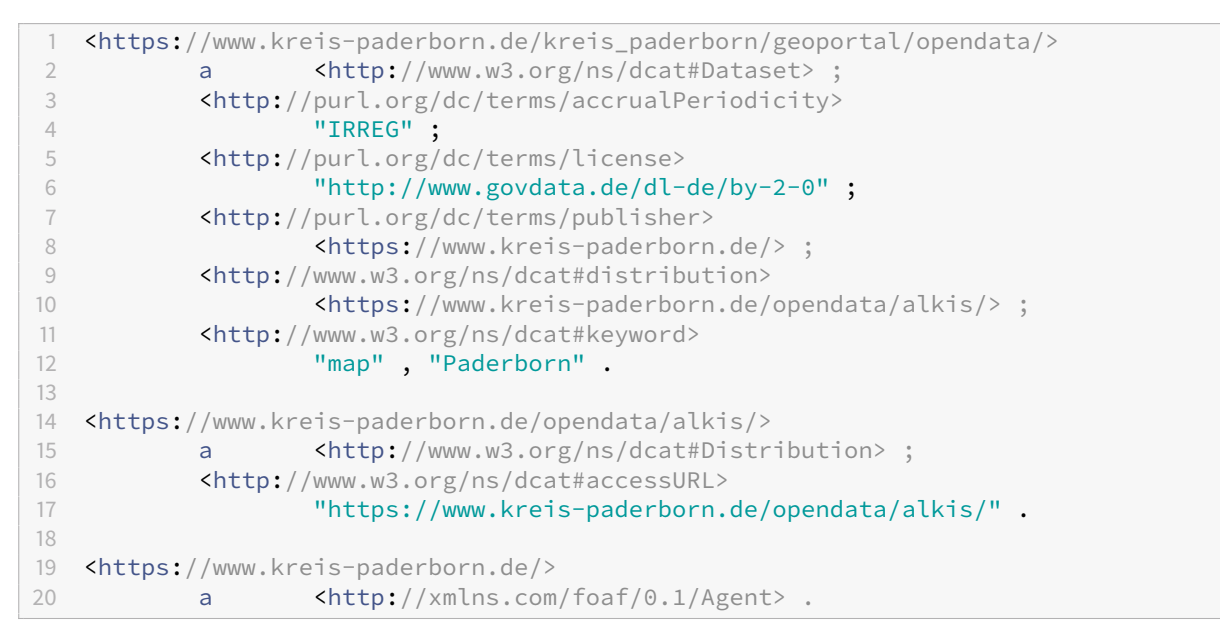

#### Example output:

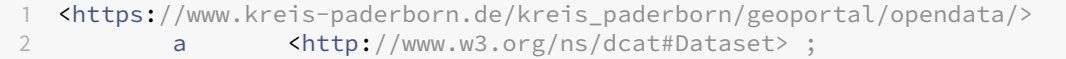

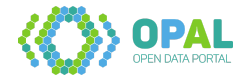

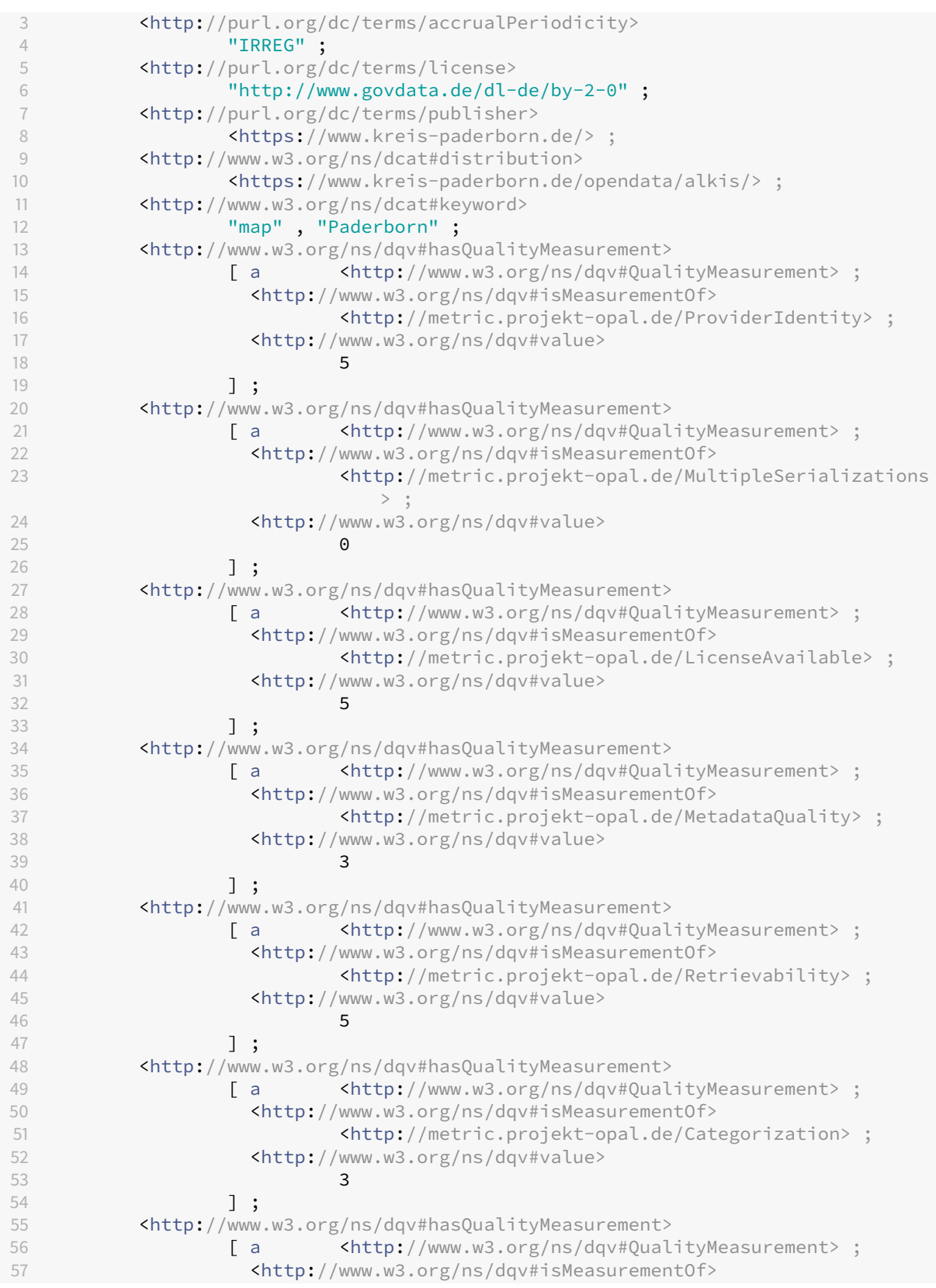

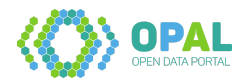

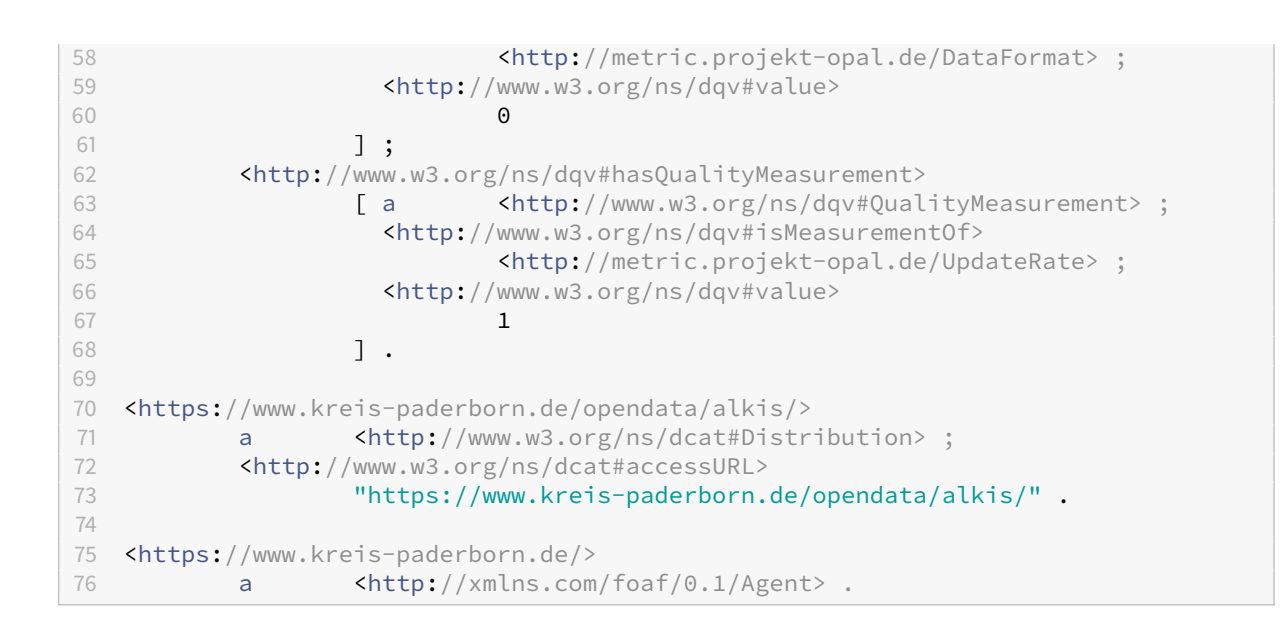

#### <span id="page-11-0"></span>**How to add additional metrics**

Metrics have to implement the interface [Metric.](src/main/java/org/dice_research/opal/civet/Metric.java) To add an implemented metric, use the [getMetrics\(\)](src/main/java/org/dice_research/opal/civet/Civet.java#L93) method. Tests should be added to [AllTests](src/test/java/org/dice_research/opal/civet/AllTests.java) test suite.

#### <span id="page-11-1"></span>**Note**

Civet version 1 can be found at [branch civet-version-1.](https://github.com/projekt-opal/civet/tree/civet-version-1)

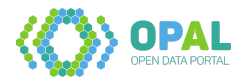

# <span id="page-12-0"></span>**OPAL Classification**

This component predicts objects of the dcat:theme predicate of dcat:Dataset subjects, based on the dc:description property. The implementation was done using WEKA [https://github.com/Waikato/weka-](https://github.com/Waikato/weka-3.8)[3.8.](https://github.com/Waikato/weka-3.8)

You can run the application with the default values with myn clean install and myn exec:java -Dexec.mainClass="tools.Main"-Dexec.args="-c j48 -ngrams 1"-Dexec.cleanupDaemonThreads =**false**

The result of the evaluation of the cross-validation of the training data and the evaluation of the test data is printed to console.

The following arguments can be provided:

**-c {naive, j48}**, default it j48 **-ngrams {1,. . . ,n}**, default is 1 **-query**, sparql query default is SELECT \* WHERE { ?s a <a>>>>>>><http://www.w3.org/ns/dcat#Dataset> ; <http://www .w3.org/ns/dcat#theme> ?o ; <http://purl.org/dc/terms/description> ?d FILTER ( lang (?d)= "en" )} LIMIT 300

**-endpoint**, sparql endpoint, default is:<https://www.europeandataportal.eu/sparql>

#### <span id="page-12-1"></span>**Pre-processing**

The following steps were taken:

- 1. Removed punctuation
- 2. Converted all text to lower case
- 3. Tokenization and Lemmatization
- 4. Removed the standard english stop words if either the lemma or the original word coincides

#### <span id="page-12-2"></span>**Word vectorization**

The standard TF-IFD word vectors were computed.

#### <span id="page-12-3"></span>**Results**

In the interest of time and since the approach is slow, the classifier was trained with 160 instances. That number might be too small to be representative.

The following accuracy was obtained for the cross-validation method with 4 folds:

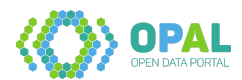

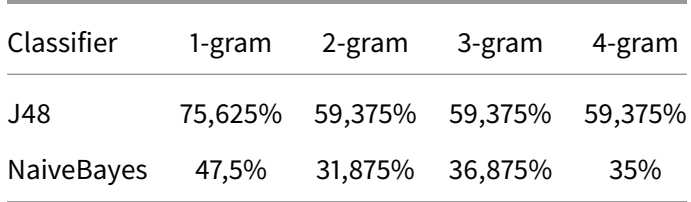

The following accuracy was obtained for the evaluation of the test data.

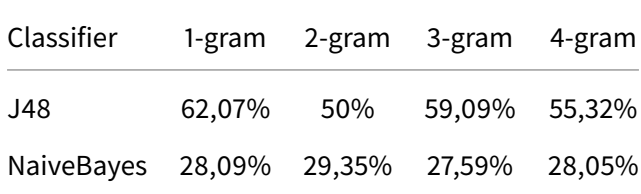

### <span id="page-13-0"></span>**Note**

This component was developed by Ana Alexandra Morim da Silva during the [OPAL hackathon.](https://github.com/projekt-opal/hackathon) The component was on of the [winners of the hackathon.](http://projekt-opal.de/en/opal-open-data-hackathon-2/)

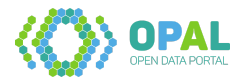

## <span id="page-14-0"></span>**OPAL Common**

Common utilities for OPAL components.

- [constants](#page-0-0) for languages and data-portals
- [interfaces](#page-0-0) for OPAL components
- [utilities](#page-0-0) for handling files and data
- [vocabulary](#page-0-0) for namespaces and uris (additionally, using [org.apache.jena.vocabulary](https://jena.apache.org/documentation/javadoc/jena/org/apache/jena/vocabulary/package-summary.html) is recommended)

#### <span id="page-14-1"></span>**Usage with Apache Maven**

Add the following lines to your pom. xml configuration file:

```
1 <dependencies>
2 <dependency><br>3 <groupId
          3 <groupId>org.dice-research.opal</groupId>
4 <artifactId>common</artifactId>
5 <version>[1,2)</version>
6 </dependency>
7 </dependencies>
8
9 <repositories>
10 <repository>
11 <id>maven.aksw.internal</id>
12 <name>AKSW Repository</name><br>13 <url>http://maven.aksw.org/a
          13 <url>http://maven.aksw.org/archiva/repository/internal</url>
14 </repository>
15 <repository>
16 <id>maven.aksw.snapshots</id>
17 <name>AKSW Snapshot Repository</name>
18 <url>http://maven.aksw.org/archiva/repository/snapshots</url>
19 </repository>
20 </repositories>
```
Available versions are listed at [maven.aksw.org.](https://maven.aksw.org/archiva/#advancedsearch~internal/org.dice-research.opal~common~~~~~30)

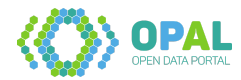

## <span id="page-15-0"></span>**OPAL converter**

The converter refines metadata and transforms it into 5-Star Linked Open Data. This is a publishsubscribe microservice design project via Spring Cloud and Java. The deployment of the project is based on docker-compose. Scaling can be configured manually.

The converter integrates the following OPAL components:

- [Catfish](https://github.com/projekt-opal/catfish) (data-cleaner-service)
- [Civet](https://github.com/projekt-opal/civet) (quality-metrics-service)
- [Metadata-Refinement](https://github.com/projekt-opal/metadata-refinement) (opal-confirm-conversion-service)

#### <span id="page-15-1"></span>**How to use**

To build the project you must create a .env file and specify the required environment variables. Afterwards, by running the run.sh file it will build and setup the project.

```
1 # Triplestore to read data
2 CRAWLER_TRIPLESTORE_URL=
3 CRAWLER_TRIPLESTORE_USERNAME=
4 CRAWLER TRIPLESTORE PASSWORD=
5
6 # Triplestore to write data
7 OPAL_TRIPLESTORE_URL=
8 OPAL_TRIPLESTORE_USERNAME=admin
9 OPAL_TRIPLESTORE_PASSWORD=
10
11 # Free to choose
12 RABBITMQ_USERNAME=
13 RABBITMQ_PASSWORD=
14 H2_DB_PASSWORD=
15
16 # Elasticsearch configuration for logging
17 ELASTICSEARCH_JAVA_OPTS=-Xms512m -Xmx512m
```
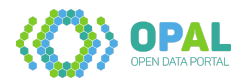

# <span id="page-16-0"></span>**Introduction**

This repository provides the OPAL demonstrator, consisting of the [Web UI](https://github.com/projekt-opal/web-ui) and [Webservices.](https://github.com/projekt-opal/opal-webservices)

## <span id="page-16-1"></span>**How to run**

To be able to run you must provide a .env file in the root folder of the project that is similar to

```
1 BACKEND_ADDRESS=http://yourserver:8081/
2 ES_INDEX=opal_may
3 OPAL_ELASTICSEARCH_URL=opaldata.cs.upb.de
4 OPAL_ELASTICSEARCH_PORT=9200
```
Then, by running the command

```
1 docker-compose up -d
```
you have the demo containers running and the demo is available on port 3000 (you can set any port that you want in the docker-compose.yml) of your server.

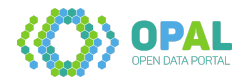

# <span id="page-17-0"></span>**ElasticTriples**

Elasticsearch powered triple storage.

#### <span id="page-17-1"></span>**Preparation: Elasticsearch installation**

To use ElasticTriples, you have to install Elasticsearch. That can by done directly or via Docker:

- [Installing Elasticsearch](https://www.elastic.co/guide/en/elasticsearch/reference/current/install-elasticsearch.html)
- [Install Elasticsearch with Docker](https://www.elastic.co/guide/en/elasticsearch/reference/current/docker.html)

## <span id="page-17-2"></span>**Preparation: Big data**

If you want to process big files, the data should be available in N-Triples format (instead of e.g. Turtle). A software for that is [RDF2RDF.](https://github.com/knakk/rdf2rdf)

After installing it, use {GOPATH}/bin/rdf2rdf -in=in.ttl -out=out.nt to transform you data.

#### <span id="page-17-3"></span>**Import data**

An import of around 90 million triples can be performed in around 77 minutes (89,902,895 triples; 10.3 GB in Turtle format; 16.3 GB in N-Triples format; import time: 4642.451 seconds). A code example is given in [OpalImport.java.](src/main/java/org/dice_research/opal/elastictriples/opal/OpalImport.java)

#### <span id="page-17-4"></span>**Query data**

A search query takes around 2-3 seconds. E.g. extracting one (out of a million) DCAT-dataset with 206 triples uses 2,281 queries inside 3 multi-queries. A code example is given in [OpalQuery.java.](src/main/java/org/dice_research/opal/elastictriples/opal/OpalQuery.java)

#### <span id="page-17-5"></span>**Split data**

Splitting data is done by requesting single dataset graphs (each 2-3 seconds) and writing the resulting data no files in N-Triples format.

A code example is given in [OpalSplitter.java.](src/main/java/org/dice_research/opal/elastictriples/opal/OpalSplitter.java)

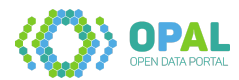

#### <span id="page-18-0"></span>**Filter data**

Data can be filtered based on language tags of title literals. A code example is given in [OpalSplitter.java.](src/main/java/org/dice_research/opal/elastictriples/opal/OpalFilter.java)

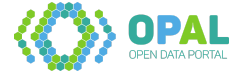

# <span id="page-19-0"></span>**OPAL Open Data Hackathon**

# <span id="page-19-1"></span>**Website**

The OPAL hackathon website is available in [hacker style](https://projekt-opal.github.io/hackathon/) and on [GitHub.](https://github.com/projekt-opal/hackathon/blob/gh-pages/index.md)

# <span id="page-19-2"></span>**Results**

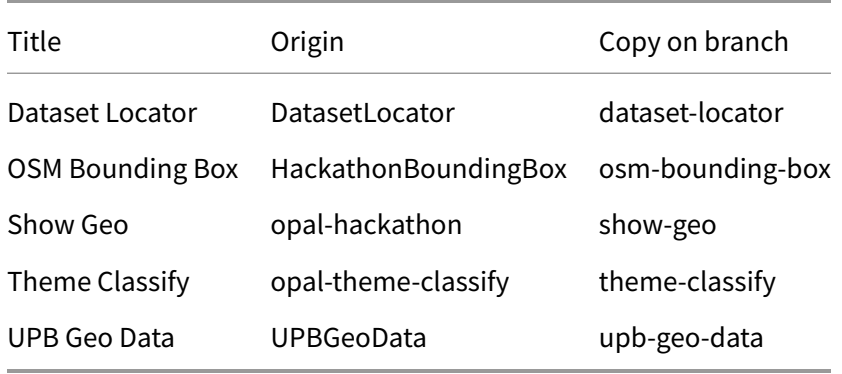

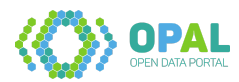

# <span id="page-20-0"></span>**LauNuts**

Download the LauNuts knowledge graph at the [Hobbit server.](https://hobbitdata.informatik.uni-leipzig.de/OPAL/)

#### <span id="page-20-1"></span>**Statistics**

```
1 Countries: 1 (Germany)
2 NUTS-1: 16 (Federal states)
3 NUTS-2: 38 (Government regions)
4 NUTS-3: 401 (Districts)
5 LAU: 11,087 (Municipalities)
6 Total: 11,543
7
8 GeoData: 10,695
9 No GeoData: 848
10
11 Triples: 100,360
```
#### <span id="page-20-2"></span>**LauNuts generator**

This code creates a knowledge graph for German regions and cities consisting of

- [Local Administrative Units \(LAU\)](https://ec.europa.eu/eurostat/web/nuts/local-administrative-units)
- [Nomenclature of Territorial Units for Statistics \(NUTS\)](https://ec.europa.eu/eurostat/web/nuts/background)
- GeoData from [DBpedia](http://dbpedia.org/)

#### <span id="page-20-3"></span>**Usage of the data generator**

- Download the required data (backup available at the [Hobbit server\)](https://hobbitdata.informatik.uni-leipzig.de/OPAL/)
	- **–** nuts.rdf at [data.europa.eu](http://data.europa.eu/euodp/repository/ec/estat/nuts/nuts.rdf)
	- **–** EU-28-LAU-2019-NUTS-2016-DE.csv included in [XLSX at ec.europa.eu](https://ec.europa.eu/eurostat/documents/345175/501971/EU-28-LAU-2019-NUTS-2016.xlsx)
- Execute the main method in org.dice\_research.opal.launuts.Main
- Edit the created configuration file "launuts-configuration.xml"
- Execute the main method in org.dice\_research.opal.launuts.Main again

#### <span id="page-20-4"></span>**Note**

This is not related to the musical instrument [launut.](https://www.metmuseum.org/art/collection/search/501966)

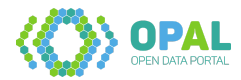

# <span id="page-21-0"></span>**OPAL Licenses**

This repository contains code to generate a list of compatible licenses based on multiple input licenses to be checked.

The following main steps are executed:

- Creation of a [KnowledgeBase](src/main/java/org/dice_research/opal/licenses/KnowledgeBase.java) which contains the licenses and attributes.
- License [Attribute](src/main/java/org/dice_research/opal/licenses/Attribute.java) values are mapped according to their type.
- The [Operator](src/main/java/org/dice_research/opal/licenses/Operator.java) computes composite attributes of all input licenses.
- Finally, the [BackMapping](src/main/java/org/dice_research/opal/licenses/BackMapping.java) creates a list of compatible licenses.
- To add additional Knowledge Bases, the [AttributeFactory](src/main/java/org/dice_research/opal/licenses/AttributeFactory.java) can be utilized and afterwards the [Execution](src/main/java/org/dice_research/opal/licenses/Execution.java) methods help to run an experiment.

#### <span id="page-21-1"></span>**Evaluation and experiments**

For the evaluation of the approach, experiments based on two license datasets are provided: Creative Commons and the European Data Portal (EDP) License Compatibility Matrix.

#### <span id="page-21-2"></span>**Creative Commons experiments**

To run the evaluations based on Creative Commons, you first have to download the underlying dataset. Therefore, download or clone the

[cc.licenserdf](https://github.com/creativecommons/cc.licenserdf)

repository.

Afterwards, the directory of the repository can be set by the system property  $cc$ . licenserdf. Example commands to run the experiments are listed below.

#### **Creative Commons License Compatibility Chart**

```
1 java -Dcc.licenserdf=../../cc.licenserdf/cc/licenserdf/licenses/ -jar licenses-
      jar-with-dependencies.jar cc1
```
This will run the [CcExperiment.](src/main/java/org/dice_research/opal/licenses/cc/CcExperiment.java)

#### **Creative Commons cc.licenserdf with two input licenses**

```
java -Dcc.licenserdf=../../cc.licenserdf/cc/licenserdf/licenses/ -jar licenses-
    jar-with-dependencies.jar cc2
```
This will run the [CcExperimentTuples.](src/main/java/org/dice_research/opal/licenses/cc/CcExperimentTuples.java)

#### **Creative Commons cc.licenserdf with three input licenses**

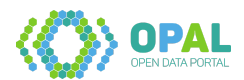

1 java -Dcc.licenserdf=../../cc.licenserdf/cc/licenserdf/licenses/ -jar licensesjar-with-dependencies.jar cc3

This will run the [CcExperimentTriples.](src/main/java/org/dice_research/opal/licenses/cc/CcExperimentTriples.java)

#### <span id="page-22-0"></span>**European Data Portal experiments**

To run the evaluation of the European Data Portal (EDP) License Compatibility Matrix, run the following maven command:

```
1 mvn clean test -Dtest=EdpLcmEvaluationTest -Drun.edp.lcm.tests=true
```
This will run the [EdpLcmEvaluationTest.](src/test/java/org/dice_research/opal/licenses/EdpLcmEvaluationTest.java)

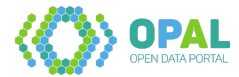

# <span id="page-23-0"></span>**OPAL linguistic-ambiguities**

This OPAL component handles linguistic ambiguities. It is designed as a batch process to enhance ElasticSearch.

• Extraction of synonyms of German nouns is based on [DBnary](http://kaiko.getalp.org/)

#### <span id="page-23-1"></span>**Usage**

- Typical usages are described in the class org.dice\_research.opal.linguistic\_ambiguities.Main
- Single test cases can be found in the test folder org.dice\_research.opal.linguistic\_ambiguities

#### <span id="page-23-2"></span>**Notes**

This components is part of OPAL Deliverable D7.1: Suchkomponente. The document (in German) is available at the [OPAL deliverables website.](http://projekt-opal.de/en/results/deliverables/)

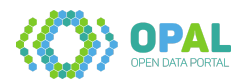

# <span id="page-24-0"></span>**OPAL Datenintegration**

Dieses Repositorium enthält Daten zu den Bereichen Datenverknüpfung / Linkspezifikationen. Dazu werden [Link Discovery Framework for Metric Spaces \(LIMES\)](https://github.com/dice-group/LIMES) sowie [Decision Tree Learning for Link](http://svn.aksw.org/papers/2019/ICWE_DRAGON/public.pdf) [Discovery \(DRAGON\)](http://svn.aksw.org/papers/2019/ICWE_DRAGON/public.pdf) verwendet.

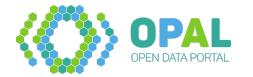

# <span id="page-25-0"></span>**OPAL metadata refinement**

- **Language Detection** based on [Apache OpenNLP](https://opennlp.apache.org/) updates language tags of title and description literals of 4 languages.
- **Geographic data** based on [LauNuts](https://github.com/projekt-opal/LauNuts) adds geo data of 8,495 places in Germany.

#### <span id="page-25-1"></span>**Usage with Apache Maven**

Add the following lines to your pom. xml configuration file:

```
1 <dependencies>
2 <dependency>
3 <groupId>org.dice-research.opal</groupId>
4 <artifactId>metadata-refinement</artifactId>
5 <version>[1,2)</version>
6 </dependency>
7 </dependencies>
8
9 <repositories>
10 <repository>
11 <id>maven.aksw.internal</id>
12 <name>AKSW Repository</name>
13 <url>http://maven.aksw.org/archiva/repository/internal</url>
14 </repository>
15 <repository>
16 <id>maven.aksw.snapshots</id>
17 <name>AKSW Snapshot Repository</name>
18 <url>http://maven.aksw.org/archiva/repository/snapshots</url>
19 </repository>
20 </repositories>
```
Available versions are listed at [maven.aksw.org.](https://maven.aksw.org/archiva/#advancedsearch~internal/org.dice-research.opal~metadata-refinement~~~~~30)

#### <span id="page-25-2"></span>**Examples**

#### <span id="page-25-3"></span>**Language tags**

```
1 import java.io.File;
2 import org.apache.jena.rdf.model.Model;
3 import org.dice_research.opal.common.utilities.FileHandler;
4 import org.dice_research.opal.metadata.GeoData;
5 import org.dice_research.opal.metadata.LanguageDetection;
6 public class Example {
7
8 /**
9 * Updates language tags of title and description literals.
10 \times11 * @param turtleInputFile A TURTLE file to read
```
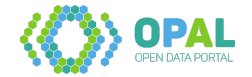

```
12 * @param turtleOutputFile A TURTLE file to write results
                              A URI of a dcat:Dataset inside the TURTLE data
14
15 * @see https://www.w3.org/TR/turtle/
16 * @see https://www.w3.org/TR/vocab-dcat/
17 \times/18 public void updateLanguageTags(File turtleInputFile, File turtleOutputFile,
          String datasetUri) throws Exception {
19
20 // Load TURTLE file into model
21 Model model = FileHandler.importModel(turtleInputFile);
22
23 // The call of initialize() is optional. It can be used to trigger the
             download
24 // of the required language model (10 MB).
25 LanguageDetection languageDetection = new LanguageDetection();
26 languageDetection.initialize();
27
28 // Update model
29 languageDetection.processModel(model, datasetUri);
30
31 // Write updated model into TURTLE file
32 FileHandler.export(turtleOutputFile, model);
33 }
```
#### Example input:

```
1 <http://example.org/>
2 a <http://www.w3.org/ns/dcat#Dataset> ;
3 <http://purl.org/dc/terms/title>
4 "Places in Berlin" .
```
#### Example output:

```
1 <http://example.org/>
2 a <http://www.w3.org/ns/dcat#Dataset> ;
3 <http://purl.org/dc/terms/title>
4 "Places in Berlin"@en .
```
#### <span id="page-26-0"></span>**Geographic data**

```
1 import java.io.File;
2 import org.apache.jena.rdf.model.Model;
3 import org.dice_research.opal.common.utilities.FileHandler;
4 import org.dice_research.opal.metadata.GeoData;
5 import org.dice_research.opal.metadata.LanguageDetection;
6 public class Example {
7
8 /**
9 * Creates geo data based on names of places that are found in the title
           and
10 * description of the specified dataset.
```
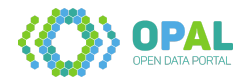

```
\frac{11}{12}12 * @param turtleInputFile A TURTLE file to read
13 * @param turtleOutputFile A TURTLE file to write results
14 * @param datasetUri A URI of a dcat:Dataset inside the TURTLE data
15 *
16 * @see https://www.w3.org/TR/turtle/
17 * @see https://www.w3.org/TR/vocab-dcat/
18 \star /
19 public void createGeoData(File turtleInputFile, File turtleOutputFile,
          String datasetUri) throws Exception {
20
21 // Load TURTLE file into model
22 Model model = FileHandler.importModel(turtleInputFile);
23
24 // Update model
25 new GeoData().processModel(model, datasetUri);
26
27 // Write updated model into TURTLE file
28 FileHandler.export(turtleOutputFile, model);
29 }
```
#### Example input:

```
1 <http://example.org/>
2 a <http://www.w3.org/ns/dcat#Dataset> ;
3 <http://purl.org/dc/terms/title>
4 "Places in Berlin" .
```
#### Example output:

```
1 <http://example.org/>
2 a <http://www.w3.org/ns/dcat#Dataset> ;
3 <http://purl.org/dc/terms/spatial>
4 <http://data.europa.eu/nuts/code/DE3> ;
5 <http://purl.org/dc/terms/title>
6 "Places in Berlin" .
7 <http://data.europa.eu/nuts/code/DE3>
8 a <http://purl.org/dc/terms/Location>;
9 <http://www.w3.org/ns/dcat#centroid>
10 "POINT(52.5167 13.3833)"^^<http://www.opengis.net/ont/geosparql
                  #wktLiteral> .
```
#### <span id="page-27-0"></span>**Note**

Version alpha can be found at [branch metadata-alpha.](https://github.com/projekt-opal/metadata-refinement/tree/metadata-alpha)

It includes

Language Detection based on Apache OpenNLP,

Named Entity Recognition based on FOX, and

a JavaScript word picker

as well as configurations for Docker usage and webservices.

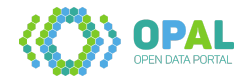

# <span id="page-28-0"></span>**OPAL data**

Setup file(s) for OPAL data server with one Elasticsearch and one Apache Fuseki instance. This component is used by the [OPAL converter](https://github.com/projekt-opal/converter) to store data and by [OPAL web-service](https://github.com/projekt-opal/web-service) to read data.

#### <span id="page-28-1"></span>**Configuration and start**

- Install [Docker Compose](https://docs.docker.com/compose/install/)
- On your machine, set max\_map\_count=262144 (source: [Elasticsearch guide\)](https://www.elastic.co/guide/en/elasticsearch/reference/current/docker.html#docker-cli-run-prod-mode)
- Download or clone the GitHub repository [opaldata](https://github.com/projekt-opal/opaldata)
- Edit the configuration file .env.

Settings:

**–** FUSEKI\_ADMIN\_PASSWORD

Fuseki admin password for the frontend. If not set, a random password will be created.

- **–** FUSEKI\_JVM\_ARGS Java configuration for Fuseki, e.g. the maximum heap size (Xmx). Default value: -Xmx16g
- **–** ELASTICSEARCH\_JAVA\_OPTS Java memory configuration for Elasticsearch. Default value: - Xms8g - Xmx8g
- Run docker-compose up -d

#### <span id="page-28-2"></span>**Access**

```
• Fuseki
 URL: http://localhost:3030/
 Username: admin
 Password: As set in .env file or randomly created.
• Elasticsearch
 An example URL to list the available indexes:
 http://localhost:9200/_cat/indices?v
 An example to count datasets:
 curl -XGET http://localhost:9200/opal/dataset/_count
 An example to add a dataset:
 curl -H "Content-Type: application/json"-XPOST "http://localhost:9200/opal/
 dataset/test123"-d "{ \"title\" : \"Hello World\"}"
```
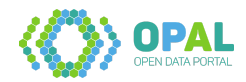

#### An example to get a dataset:

curl -XGET http://localhost:9200/opal/dataset/test123

#### <span id="page-29-0"></span>**Notes**

• Some documentation is in the GitHub wiki:<https://github.com/projekt-opal/opaldata/wiki>

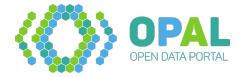

# <span id="page-30-0"></span>**OpalSpark**

#### <span id="page-30-1"></span>**Spark Job for dataset processing**

The goal of this project is to extract dcat:dataset graphs from a large RDF file and store each one on it's own file.

To build the project, certify that you have scala installed and run:

\$ mvn clean install

under /target, you will have the builded Jar and the lib folder, containing all the necessary libs to run this job.

Before running, certify that you have **Apache Spark 2.4.X** installed on your system. Check this tutorial for a Standalone installation:

[https://www.tutorialspoint.com/apache\\_spark/apache\\_spark\\_installation.htm](https://www.tutorialspoint.com/apache_spark/apache_spark_installation.htm)

Or you can use this docker image: <https://github.com/big-data-europe/docker-spark>

To run the Job, use the command through command line:

```
1 spark-submit --class org.dice_research.opal.processing.DatasetPartitioner --
      jars $(echo lib/*.jar | tr ' ' ',') --driver-memory 100G --master local[*]
      OpalSpark-1.0.jar <path_to_*.ttl_file> <destination_folder>
```
The driver-memory parameter represents the ammount of physicial memory that will be allocated to run the job. Larger the file, larger the ammount that should be allocated.

In the given command line example, the masteris set to local, considering running the job locally. For other configurations like running on a cluster, check Spark documentation:

<https://spark.apache.org/docs/latest/submitting-applications.html>

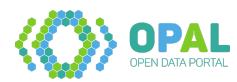

# <span id="page-31-0"></span>**Search-Component-Benchmark**

This repository contains the implementation for Deliverable 7.2 Search component benchmark.

#### <span id="page-31-1"></span>**Installation**

First clone the repository:

1 git clone https://github.com/XXX/XXX.git.

Then obtain the required libraries:

```
1 conda env create -f environment.yml
2 source activate benchmarking
```
The code is compatible with Python 3.6.4.

#### <span id="page-31-2"></span>**Reproducing reported results**

• python evaluation.py

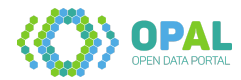

# <span id="page-32-0"></span>**OPAL Slicer**

The OPAL data selection component uses patterns in SPARQL format to extract subsets of knowledge graphs.

#### <span id="page-32-1"></span>**Usage example**

To extract all dataset statements, use the Slicer class and the following parameters:

```
1 -source input.ttl
2 -patterns "Select * where {?d a <http://www.w3.org/ns/dcat#Dataset>}"
3 -out datasets.ttl
```
#### <span id="page-32-2"></span>**Notes**

- This component is mainly based on [RDFSlice](http://aksw.org/Projects/RDFSlice.html)
- See also the [documentation wiki](https://github.com/projekt-opal/slicer/wiki)

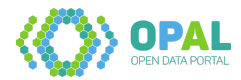

# <span id="page-33-0"></span>**OPAL statistics**

Generation of RDF data statistics.

This code is obsolete and not intended to be reused. It was used to perform SPARQL queries and create statistics. The state of [code for D3.3](https://github.com/projekt-opal/statistics/tree/671af2f214915fe39a1d851e47011ec2dd091c36/licences) to create licence statistics is also available for documentation purposes.

## <span id="page-33-1"></span>**Usage**

Create a file src/main/resources/**private**.properties and set your preferred SPARQL endpoints. The required keys for configuration can be found in src/main/resources/config.properties. Run the preferred main() methods.

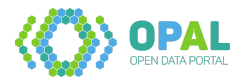

# <span id="page-34-0"></span>**OPAL JUnit test cases**

This component provides test cases. The single tests are separated into sets. Take a view at the [available](#page-0-0) [test cases.](#page-0-0)

#### <span id="page-34-1"></span>**Test case sources**

- [OpalGraph 2019-06-24](https://hobbitdata.informatik.uni-leipzig.de/OPAL/OpalGraph/2019-06-24/)
- [EDP 2019-12-17](https://hobbitdata.informatik.uni-leipzig.de/OPAL/SourceGraphs/edp-2019-12-17/) (data.10.nt in edp-de-2019-12-17.tar.gz)

#### <span id="page-34-2"></span>**Request for additional test case**

If you need an additional dataset, please create a [new issue.](https://github.com/projekt-opal/test-cases/issues/new/choose)

#### <span id="page-34-3"></span>**Examples**

```
1 import org.dice research.opal.test cases.OpalTestCases;
2 import org.dice_research.opal.test_cases.TestCase;
3 11 ...
4
5 // Print all available test-sets.
6 SortedSet<String> testSets = OpalTestCases.listTestSets();
7 System.out.println("Sets: " + testSets);
8
9 // Print all available test-cases for a test-set
10 SortedSet<String> testCases = OpalTestCases.listTestCases(testSets.first());
11 System.out.println("Test-cases for " + testSets.first() + ": " + testCases);
12
13 // Get a test-case. Print the model-size and dataset-URI.
14 TestCase testCase = OpalTestCases.getTestCase(testSets.first(), testCases.first
      ());
15 System.out.println("Test case model: " + testCase.getModel().size());
16 System.out.println("Test case dataset-URI: " + testCase.getDatasetUri());
```
#### <span id="page-34-4"></span>**Usage with Apache Maven**

Add the following lines to your pom. xml configuration file:

```
1 <dependencies>
2 <dependency>
3 <groupId>org.dice-research.opal</groupId>
4 <artifactId>test-cases</artifactId>
5 <version>[1,2)</version>
6 <scope>test</scope>
```
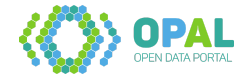

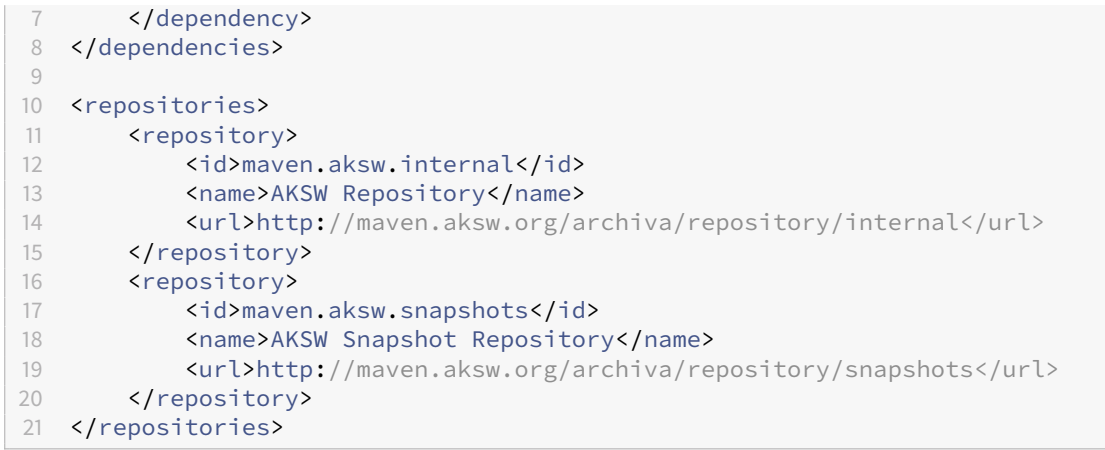

Available versions are listed at [maven.aksw.org.](https://maven.aksw.org/archiva/#advancedsearch~internal/org.dice-research.opal~test-cases~~~~~30)

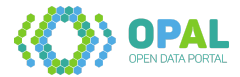

# <span id="page-36-0"></span>**Topic-Extraction**

OPAL component to extract entities such as places, keywords from dataset descriptions to improve relevant dataset seraching. This repository contains all data and utilities to train and test a topic extraction model.

#### <span id="page-36-1"></span>**Requirements**

python version 3.x, rasa\_nlu

#### <span id="page-36-2"></span>**Usage Instructions**

#### <span id="page-36-3"></span>**1. Generation of training and testing data (rasa\_nlu format).**

The component assumes the training and testing data (annotated manually or automatically) is contained in .txt file where each training example is a single line consisting of annotated text. In topic extraction, we focus on 5 entity types, namely: place, person, date and keyword. An example annotation is as shown below

```
1 This is a Housing Benefit dataset for all new claims and change of
     circumstances received by the <entity type=place uri=null>London</entity>
      Borough of Barnet in the second half of <entity type=date uri=null>2015</
      entity>.
```
To generate training and testing data, run the following command by adjusting paths to input training and testing (.txt) files and output files accordingly.

python generateOpalTrainingData.py

Once the command is finished, the files are generated at the desired output location.

#### <span id="page-36-4"></span>**2. Train the topic extraction model.**

Once the training file is generated from the above step, create a model by adjusting the paths to map to the training and configuration file and running the command

1 python opalPersister.py

The above command generates a persistent model which could be found under the base directory of the project. Note that, one can create several models which could be found in the model folder's default directory.

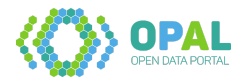

#### <span id="page-37-0"></span>**3: Test the generated model.**

Once a model is generated, it can be tested using the test data. To test the model, run the following command

```
1 python -m rasa_nlu.evaluate \<br>2 --data path/to/test.ison \
2 --data path/to/test.json \<br>3 --model path/to/model/defa
          3 --model path/to/model/default/model_20180323-145833
```
Note that, in the above command, model specifies the model to evaluate on the test data specified with data.

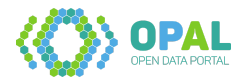

# <span id="page-38-0"></span>**OPAL Web-Service**

This component is part of the [demo](https://github.com/projekt-opal/demo) project. It requires [opaldata](https://github.com/projekt-opal/opaldata) to access data. It provides data for the [web-ui.](https://github.com/projekt-opal/web-ui)

#### <span id="page-38-1"></span>**Notes**

- API REST methods can be found in [RestAPIController.](src/main/java/org/dice_research/opal/webservice/control/RestAPIController.java)
- Development notes are in the [wiki.](https://github.com/projekt-opal/web-service/wiki)

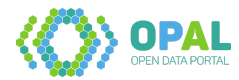

# <span id="page-39-0"></span>**OPAL Web User Interface**

This component provides the main user interface.

It mainly builds on [React](https://reactjs.org/) and [Next.js](https://nextjs.org/) - a JavaScript library and a framework for building user interfaces.

The OPAL Web User Interface is part of the [OPAL demo component.](https://github.com/projekt-opal/demo) It requires a running [OPAL webservice,](https://github.com/projekt-opal/web-service) which provides the data to display.

## <span id="page-39-1"></span>**Integrated: City App Demonstrator**

For OPAL deliverable D7.3, a mobile app was integrated to the OPAL user interface. It supports users in identifying data at their current locations.

The demonstrator was implemented by a web-app using Responsive web design (RWD). The required user geo information is requested via the navigator.geolocation.getCurrentPosition function specified by W3C [GeoApi, Position].

The functionality was added using an integrated table sorting [OrderBy].

- [GeoApi] [W3C Geolocation API Specification][\(https://w3c.github.io/geolocation-api/\)](https://w3c.github.io/geolocation-api/)
- [Position] [OrderBy.js:96](src/components/report/datasets/dataset/OrderBy.js#L96)
- [OrderBy] [OrderBy.js:79](src/components/report/datasets/dataset/OrderBy.js#L79)

#### <span id="page-39-2"></span>**Notes**

• Development notes are in the [wiki.](https://github.com/projekt-opal/web-ui/wiki)

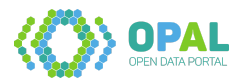